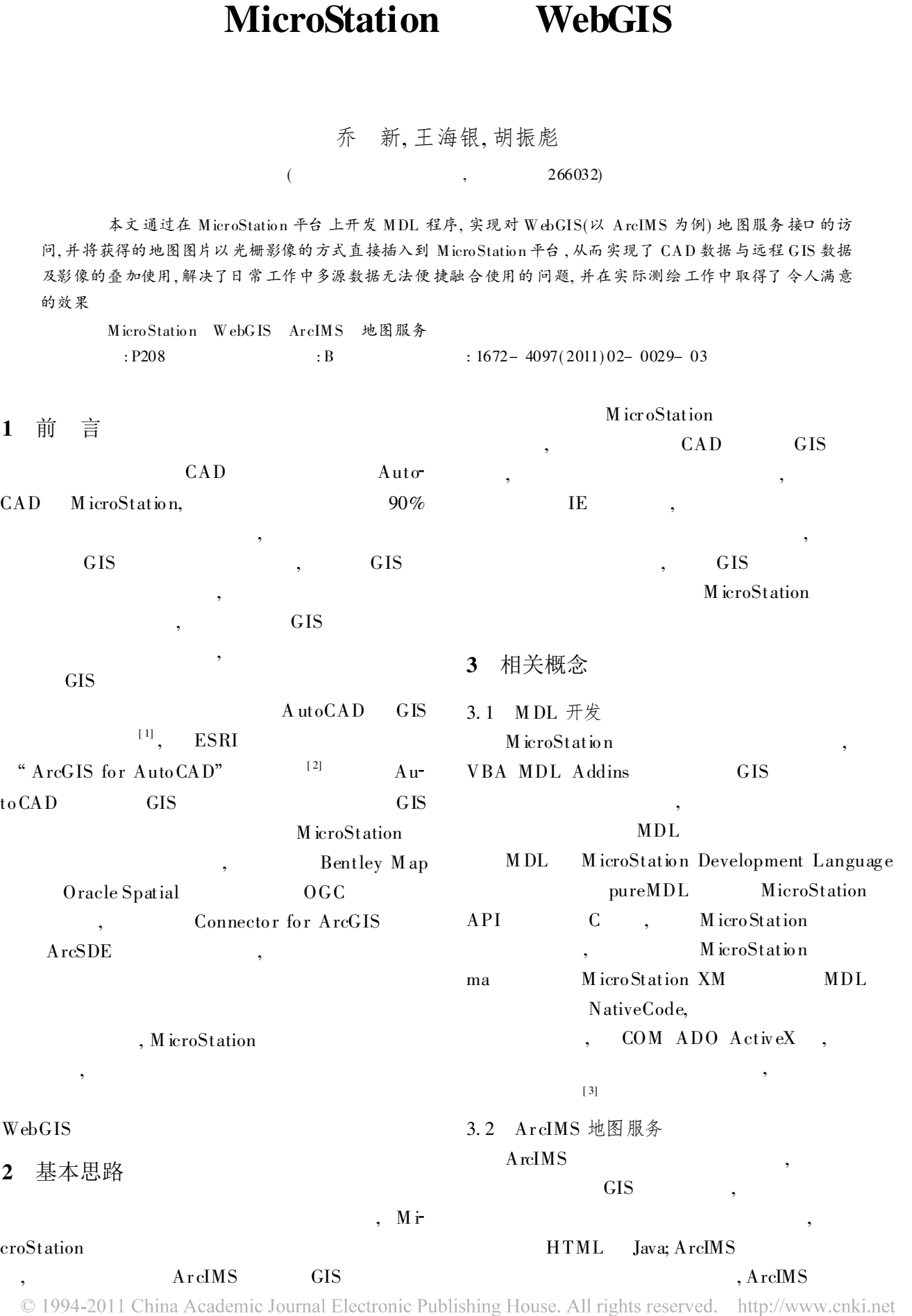

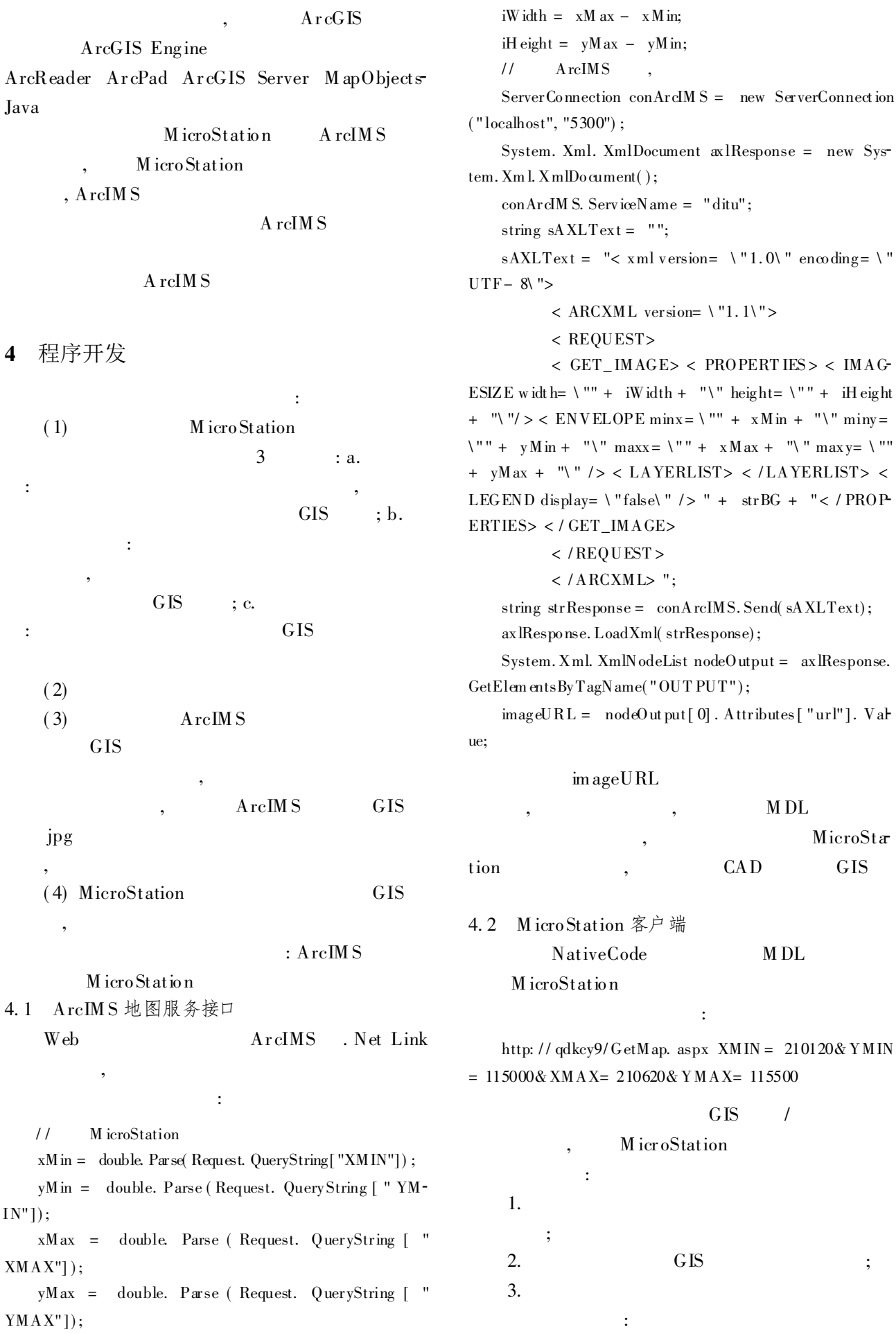

© 1994-2011 China Academic Journal Electronic Publishing House. All rights reserved. http://www.cnki.net

 $1/1.$ g\_recCnt, mdlView\_getParameters ( & origin, & center, & delta, NULL, NULL,  $\text{teb-} > \text{lstw}$ :  $1/(1)$ . view window =  $mdlW$  indow \_ view W indow Get ( tcb - >  $letvw$ ). m dlW indow\_contentRect GetLocal( & viewDevRect, win $dow$ ):  $1/(2)$ .  $\overline{1}$ ratiox = viewDevRect. corner.  $x/(2^*$  (center. y- ori $g$ in. y) ); ratio y = view DevRect. corner.  $y/(2*)$  (center. x - ori $g$ in. x $))$ ;  $1/(3)$ . devShow Rect. origin.  $x =$  view DevRect. origin.  $x + (g_$ recCnt. origin.  $y -$  origin.  $y$ <sup>\*</sup> ratiox; devShow Rect. origin.  $y =$  viewDevRect. corner.  $y - (g_$ recCnt. corner.  $x-$  origin.  $x$ )\* ratioy; devShow Rect. corner.  $x =$  viewDevRect. origin.  $x + (g_$ recCnt. corner.  $y-$  origin.  $y$ <sup>\*</sup> ratiox; devShow Rect. corner.  $y =$  view DevRect. corner.  $y - (g_$ recCnt. origin.  $x -$  origin.  $x$ ) \* ratioy;  $1/(4)$ .  $\text{destSize.}\ x = \ \text{devShow Rect.}\ \text{corner.}\ x\ -\ \text{devShow Rect.}$ origin.  $x + 1$ ;  $destSize. y = devShow Rect. corner. y - devShow Rect.$ origin.  $y + 1$ ;  $1/2.$  $destSize$  $rgbBufferP$ jpg if(SUCCESS= = mdlFile\_find(fullFileSpec, "C:\\cache \\255000\_181000\_255500\_181500. JPG", NULL, NULL)) mdlImage\_readFileToRGB(&rgbBufferP, & itemSize, fullFileSpec, - 1, & destSize, NULL);

## $1/3$ .

mdlWindow \_ rgbDataDraw (window, & devShowRect, destSize. x, rgbBufferP, DITHERMODE \_ ErrorDiffusion, TRUECOLOR Seperate, NULL):

> . MicroStation A reIMS

 $\cdot$ 

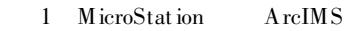

5 结束语

> **GIS GIS**

M icroStation **GIS** 

**GIS** 

 $\mathbf{1}$  $A$ ut o $CAD$ WebGIS  $[J].$  $.2007(11):5456$ 

## Development and Application of Using WebGIS Map Services in MicroStation

## QIAO Xin, WANG Hai vin, HU Zhen biao

(Qingdao Geotechnical Investigation and Surveying Research Institute, Qingdao Shandong 266032, China)

Abstract The developing of microstation based MDL program which could access WebGIS Map Service interfaces (take Ar cIMS for example), and insert the responsed map picture into MicroStation. In this way, CAD data and GIS data/image are  $\sigma$ verlayed to facilitate the combination and use for multi-source GIS data, this work satisfying the result in daily surveying works

Key words microstation; WebGIS; ArcIMS; map service

 $\{$ 

 $\lambda$